## Mediensteuerung (Digital Media)

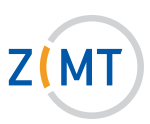

- **1. Taste** On **betätigen.**
- **2A. Anschluss über HDMI-Kabel (digital)**
	- Laptop oder anderes Gerät an Feld HDMI IN anschließen.
	- Wenn Beamer hochgefahren, Taste HDMI auf Bedienfeld drücken.

 **Bei HDMI wird kein separates Audiokabel benötigt!**

## **2B. Anschluss über VGA-Kabel (analog)**

- Laptop an Feld PC IN einstecken.
- • Bei Bedarf Audiokabel (Klinke) am Kopfhörer-Ausgang des Laptops (grün) mit Anschluss AUDIO IN verbinden.
- Wenn Beamer hochgefahren, Taste VGA auf dem Bedienfeld drücken.
- **3. Lautstärkeregelung über die beiden** VOL**-Tasten.**
- **4. Zum Ausschalten Taste** Off **betätigen.**

**Service-Hotline (Durchwahl):** 4751

**E-Mail:** hoersaalservice@zimt.uni-siegen.de

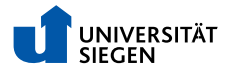